DESTRALHE 2022 *menos desperdício" "Mais sustentabilidade,*

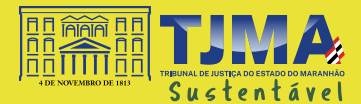

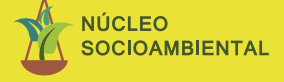

**PROCEDIMENTOS PARA BAIXA E DEVOLUÇÃO DE ITENS**

# **1. Bens permanentes**

**[PORTARIA-GP-7892021](https://novogerenciador.tjma.jus.br/storage/arquivos/portarias/portaria_gp_7892021_11_01_2022_16_46_35.pdf)**

 $\sqrt{2}$ 

**B** 

**Div. de Administração Patrimonial**  (98) 3223-7213

**Mobília** cadeira, mesa, armário.

**Informática** PC, nobreak, impressora.

**Eletrônico** televisão.

**Telefonia** telefone com e sem fio.

**Ventilação** ar condicionado, ventilador de coluna e de mesa.

**Eletrodoméstico** fogão, bebedouro, refrigerador.

d. Unidades Judiciais e Administrativas do Tribunal de Justiça, Corregedoria Geral de Justiça, e os Juizados Especiais Cíveis, Criminais e da Fazenda Pública de São Luís

#### BENS REAPROVEITÁVEIS E INSERVÍVEIS

- Cadastrar requisição **"BUSCAR BENS PATRIMONIAIS"**  no sistema Frottas;
- Após confirmação do veículo, cadastrar requisição, via Digidoc, assunto **"DEVOLUÇÃO DE MATERIAL PERMANENTE"**;
- Relacionar os bens e números de tombos na própria requisição.

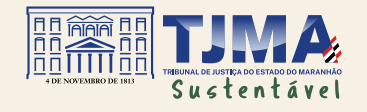

DESTRALHE 2022 *"Mais sustentabilidade, menos desperdício" 4*

**Unidades Judiciais** e Administrativas das Comarcas do Interior, Ilha de São Luís (Fórum da Capital, Raposa, Paço do Lumiar e São José de Ribamar) e as Serventias **Extrajudiciais** 

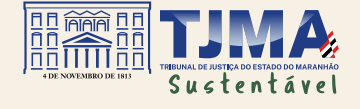

DESTRALHE 2022 *"Mais sustentabilidade, menos desperdício" 5*

#### BENS INSERVÍVEIS

- Cadastrar requisição, via Digidoc, assunto **"BAIXA PATRIMONIAL";**
- Anexar **"Modelo do Pedido de Baixa"**, com descrição, números de tombos e séries dos bens;
- Aguardar autorização da baixa e publicação de resenha da decisão no DJE;
- Devolver as plaquetas de tombos à DAP;
- A unidade requisitante será responsável pelo descarte de acordo com a legislação ambiental, não sendo necessária devolução à DAP;
- O Diretor do Fórum ou o Juiz de Direito titular de vara única a fim de proceder à adequada destinação dos bens inservíveis, poderá firmar parceria com entidades locais, sem fins lucrativos, dedicadas à promoção da reciclagem dentro do conceito de gerenciamento integrado do lixo.

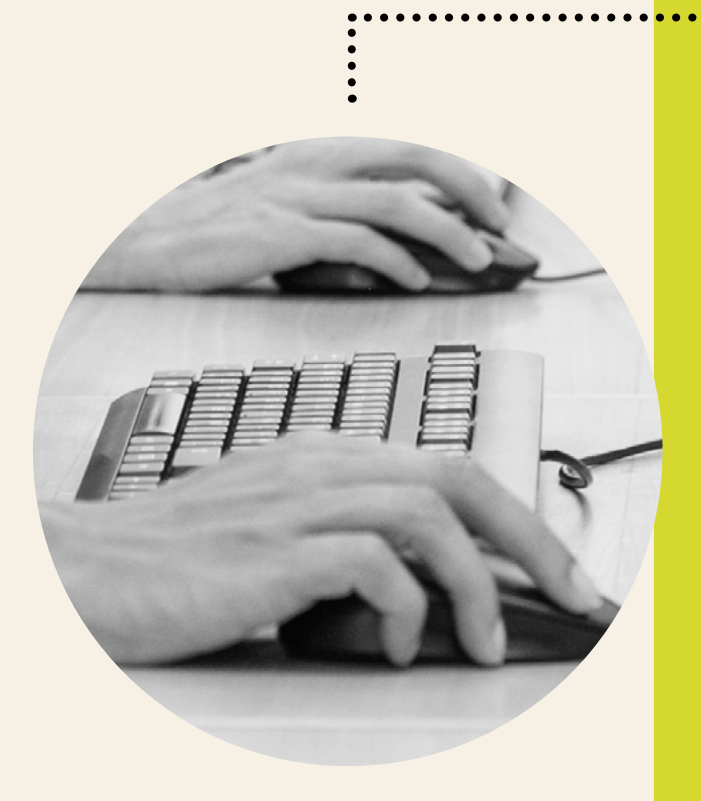

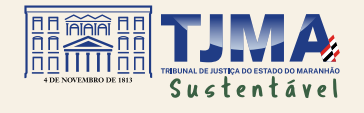

### BENS REAPROVEITÁVEIS (doação)

Cadastrar requisição, via Digidoc, assunto **"BAIXA PATRIMONIAL";**

Anexar: imagens dos bens, **"Modelo do Pedido de Baixa"** (com a descrição, números de tombos e séries), **"Minuta do Termo de Doação"** e do **"Termo de Entrega"**, **"Ofício de Solicitação de Doação de Bens Reaproveitáveis"** pela entidade interessada e **"Declaração de Não Oposição"** dos demais juízes da Comarca, se for o caso (PORTARIA-GP-7892021);

- Após homologação e autorização da baixa, entregar bens ao beneficiário;
- Encaminhar **"Termo de Doação Final"** com assinatura física e RG, CPF e endereço das partes para a DAP que procederá à baixa e publicação no DJE;
- Devolver plaquetas de tombos à DAP;

## **2. Bens de consumo**

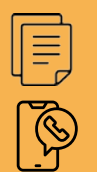

**e [CIRCULAR-GDG 32019](https://www.tjma.jus.br/midia/tj/publicacao/431121/2%20,%203%20,%204)** 3223-7204, 3223-7202 e 3223-7214 ou nos grupos de WhatsApp **[CIRC-DAM – 132022](https://www.tjma.jus.br/atos/cgj/geral/433183/201/pnao)**

**Gêneros Alimentícios** água, café, açúcar.

**Informática** toner, teclado, mouse.

**Expediente** caneta, papel A4, tesoura.

**Limpeza higiene** álcool, papel higiênico.

**Impressos** etiquetas, capa para processo.

**Ergonômico** mouse pad, apoio para pés.

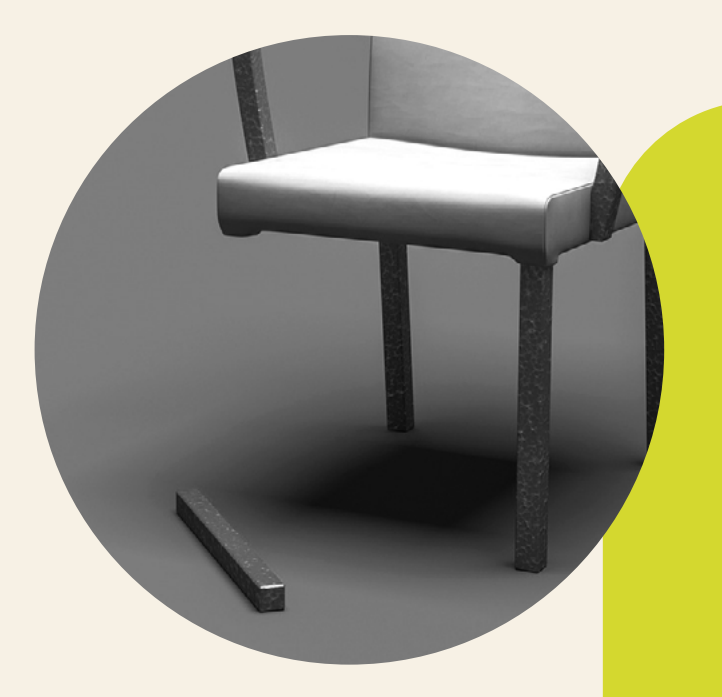

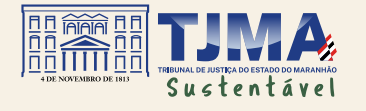

DESTRALHE 2022 *"Mais sustentabilidade,*

#### BENS DANIFICADOS (baixa de estoque)

- No Sistema Materiales na aba **ALMOXARIFADO > ESTOQUE > MATERIAL DE CONSUMO;**
- Selecionar um ou mais itens a serem dados baixa;
- Selecionar opção **"Dar baixa"**;
- Discriminar quantidade de itens;
- Preencher o campo de **"Observação" > Motivo da baixa**;
- Selecionar a caixa **"Confirmar"**;
- *menos desperdício" 8* A unidade será responsável pelo descarte de acordo com a legislação ambiental ou encaminhamento para reciclagem.

#### **Vídeos explicativos**

**Baixa de material** [https://youtu.be/YMkLnXVJca0](https://youtu.be/YMkLnXVJca0  ) 

**Devolução de material** <https://youtu.be/peHiHcQumEQ>

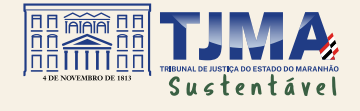

DESTRALHE 2022 *"Mais sustentabilidade, menos desperdício" 9*

#### BENS NOVOS (devolução de material)

No Sistema Materiales na aba **ALMOXARIFADO > ESTOQUE > MATERIAL DE CONSUMO;**

- Selecionar um ou mais itens a serem devolvidos;
- Selecionar opção **"Requisitar devolução"**;
- No campo **"Unidade de almoxarifado",** selecionar a unidade que receberá o material devolvido;
- Na quantidade deve ser inserida a informação de quantas unidades serão devolvidas;
- No campo **"Observação"** o usuário deve informar o motivo da devolução;
- Selecionar a caixa **"Confirmar"**;
- Após o cadastro das requisições, os materiais deverão ser embalados para recolhimento nas datas de rota da Divisão de Administração de Materiais para a unidade requerente.

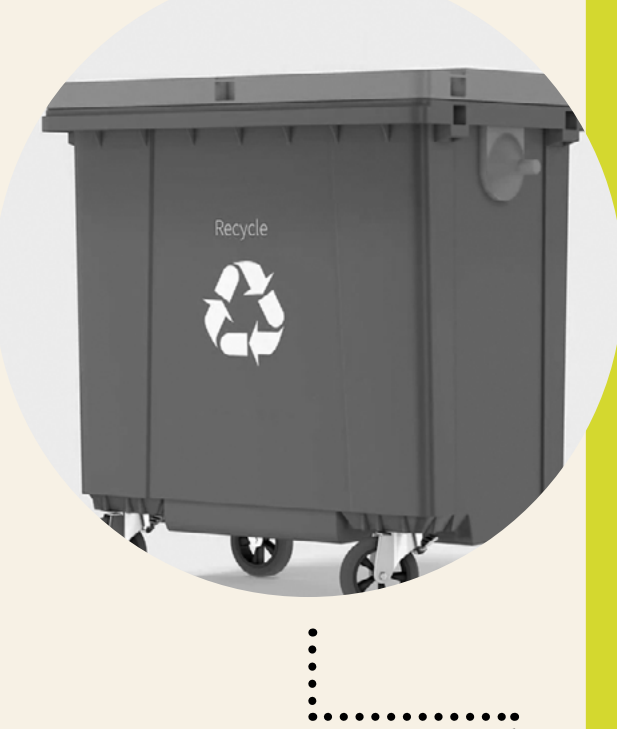

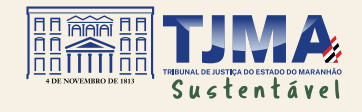

#### MATERIAIS NÃO REQUISITADOS PELO MATERIALES (anteriores a julho/21)

#### **Em condição de uso**

Cadastrar Requisição no Digidoc **"Devolução de material de consumo";**

Anexar **"Termo de Devolução"** discriminando item, quantidade, assinatura do responsável do setor.

Após o cadastro das requisições, os materiais deverão ser embalados para recolhimento nas datas de rota da Divisão de Administração de Materiais para a unidade requerente.

#### **Danificados e irrecuperáveis**

Cadastrar a requisição **"Devolução de material de consumo"**, anexando o **"Termo de Baixa"**;

- Aguardar a tramitação processual e autorização da autoridade competente para descarte;
- A unidade será responsável pelo descarte de acordo com a legislação ambiental ou encaminhamento para reciclagem.

# **3. Ativos de informática**

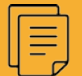

**[Portaria-GP-6012021](https://www.tjma.jus.br/atos/portal/geral/501340/128,202/pnao)**

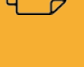

 $\mathbb{R}$ 

**Coord. de Manutenção de Equipamentos** (98) 3223.7210 / 7207

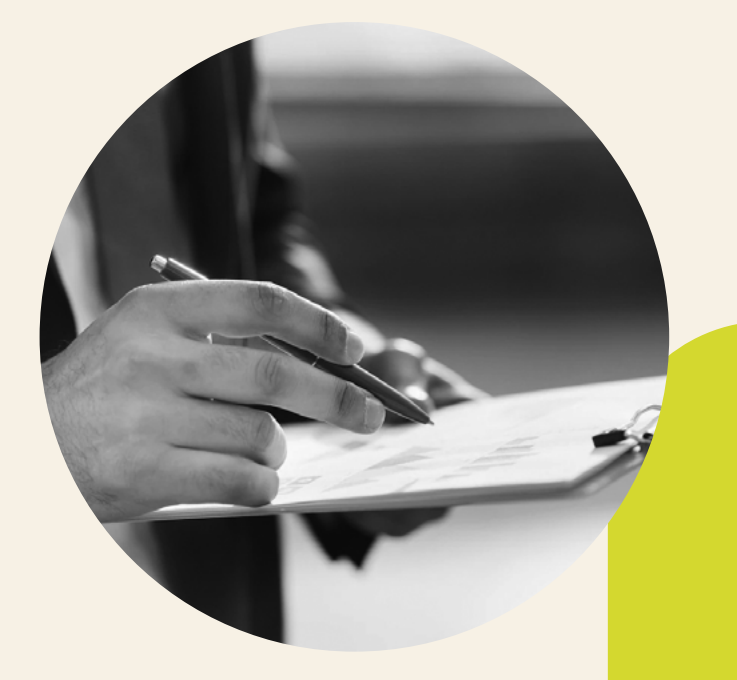

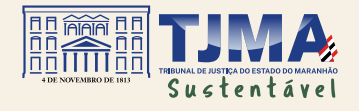

# COMARCA DA ILHA

#### Cadastrar requisição no Frottas **"BUSCAR BENS PATRIMONIAIS";**

Listar bens com número de série, número DIA ou números de tombo, destinando os mesmos para baixa patrimonial;

Embalar em caixas e identificar;

Oficiar a Coordenadoria de Manutenção de equipamentos da devolução para baixa patrimonial.

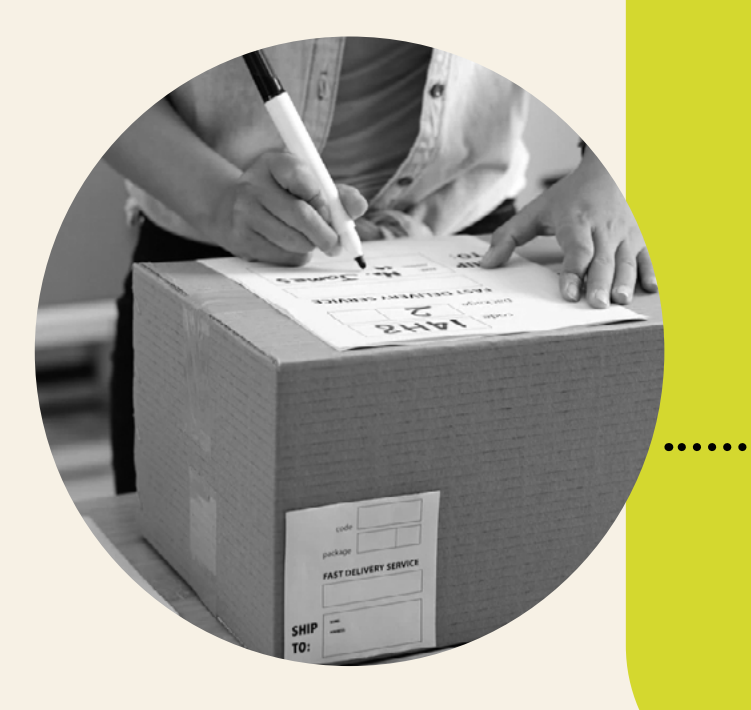

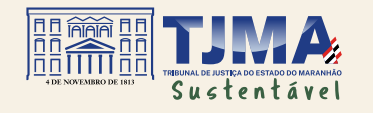

# COMARCAS DO INTERIOR

Listar bens com número de série, número DIA ou números de tombo, destinando os mesmos para baixa patrimonial;

Cadastrar requisição no Digidoc **"COLETA DE EQUIPAMENTOS DE INFORMÁTICA"**, anexando a lista de bens e oficiando a Coordenadoria de Manutenção de Equipamentos com cópia para Divisão de Administração Patrimonial e Divisão de Administração de Material informando a existência de itens para transporte;

Embalar em caixas e identificar;

Aguardar a rota de entrega de materiais ou bens patrimoniais.

### DESTRALHE 2022

*"Mais sustentabilidade, menos desperdício"*

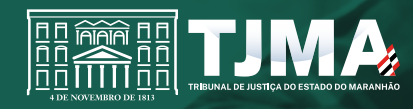